## NolaPro

## Use NolaPro via the Web

One of the great advantages of web-based software is that you can access the program wherever there is an Internet connection.

In order to do this in Windows however, you will need to make some adjustments to the machine NolaPro is installed on and possibly your network/Internet router(s).

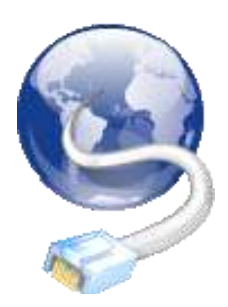

Method 1— Direct Internet with No Router

NolaPro on Windows runs on port 50080, so you'll need to open this port in your firewall in order to allow Internet access.

1. **Windows XP:** Open up Control Panel and select Security Center. Click Windows Firewall under "Manage security settings for:" Now click on the Exceptions tab

 **-- OR --**

- 1. **Windows Vista/7:** Open up Control Panel and select System and Security. Click Allow a program through Windows Firewall in the "Windows Firewall" section.
- 2. Find Apache HTTP Server (if more than one, select "Edit" on each and look for path: c:\program files\Noguska\nolapro\apache\bin\httpd.exe)
- 3. Ensure the box next to the correct Apache HTTP Service is checked (this might already be done), click OK
- 4. NolaPro should now be available to others by typing your IP address followed by :50080 in a web browser.
	- Network internal IP address (Ex. 192.168.1.72:50080)
	- Internet external IP address (Ex. 204.183.22.202:50080)
- 5. Visit [www.whatismyip.com](http://www.whatismyip.com/) to find your Internet IP address, or open up a DOS prompt in Windows and type "ipconfig" to see your internal IP (Start -> All Programs -> Accessories -> Command Prompt).

Method 2— Internet Through a Router

1. Follow steps in Method 1 above, except you will also need to configure your router to use port forwarding to redirect traffic on port 50080 to your NolaPro application. Consult your documentation as router instructions will vary between models.

Need Assistance?

We'll be glad to help — email us directly at [support@nolapro.com.](mailto:support@nolapro.com)

NolaPro ® copyright Noguska LL[C](http://www.noguska.com/) [www.noguska.com](http://www.noguska.com/) 419.435.0404

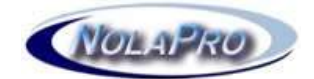